# **Table of Contents**

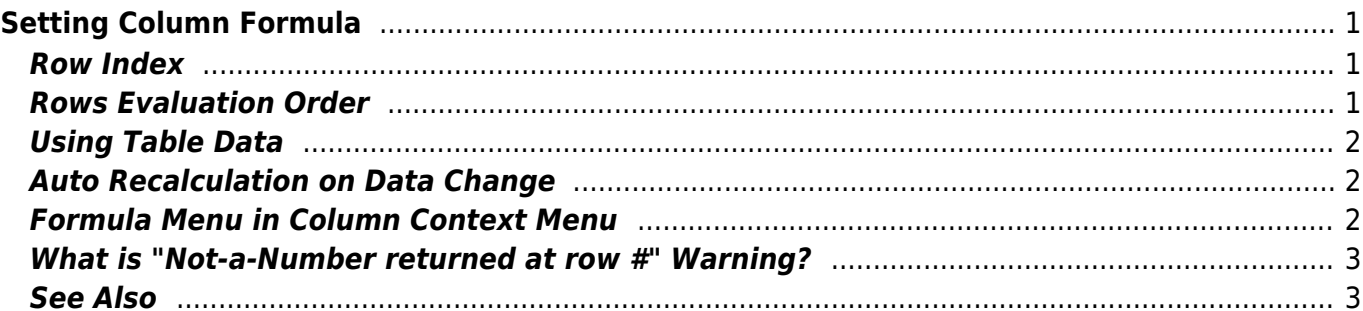

# <span id="page-2-0"></span>**Setting Column Formula**

Use Table → Set Column Formula menu item to open column formula dialog window. See [formula](http://magicplot.com/wiki/formula) [syntax](http://magicplot.com/wiki/formula) for details.

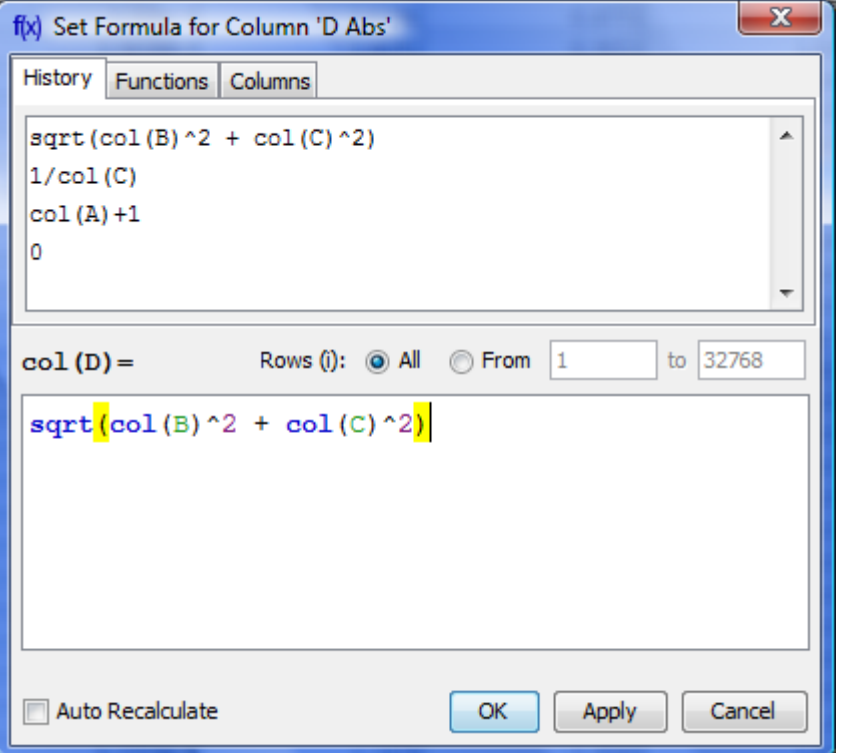

### <span id="page-2-1"></span>**Row Index**

Variable i contains the current row index. Rows are enumerated from 1.

## <span id="page-2-2"></span>**Rows Evaluation Order**

Rows are always evaluated one after another from the first to the last in the specified range. Accordingly the row number i is incremented after each step.

#### **Example**

• You can use this behavior to calculate Wfactorial: set 1 in the first row of column A and after that set formula cell(A,  $i-1$ )  $*$  i and rows interval from 2 to 100. Note that formula is to be set for rows beginning from the second, and not from the first. You will get the factorial of row number  $(i)$ .

### <span id="page-3-0"></span>**Using Table Data**

There are two functions to obtain current table cell values in formula:

- col(A) returns the value of cell in column A in the current (i-th) row. Equivalent to cell(A, i).
- cell(A, 3) returns the value in column A and row 3.

You can use either upper-case letters  $(A_mZ, e.g. col(B))$  or numbers  $(1, 2, 3, \ldots, e.g. col(1))$  in columns numeration in arguments of col and cell functions.

#### **Example**

 $\bullet$  col(A) + 15 + cell(B, i+1)

### <span id="page-3-1"></span>**Auto Recalculation on Data Change**

MagicPlot can automatically recalculate formula when data in used columns are changed. Set Auto Recalculate checkbox to enable this feature.

#### **Example**

• Set formula col(A)\*2 for column B and set Auto Recalculate checkbox. Column B will be recalculated if you change values in column A or column A is updated by other formula or processing algorithm (e.g. integral, derivative of other column).

### <span id="page-3-2"></span>**Formula Menu in Column Context Menu**

You can edit column formula and change auto recalculation mode from column context menu or menu Table. Select exactly one column and open context menu to view this menu items.

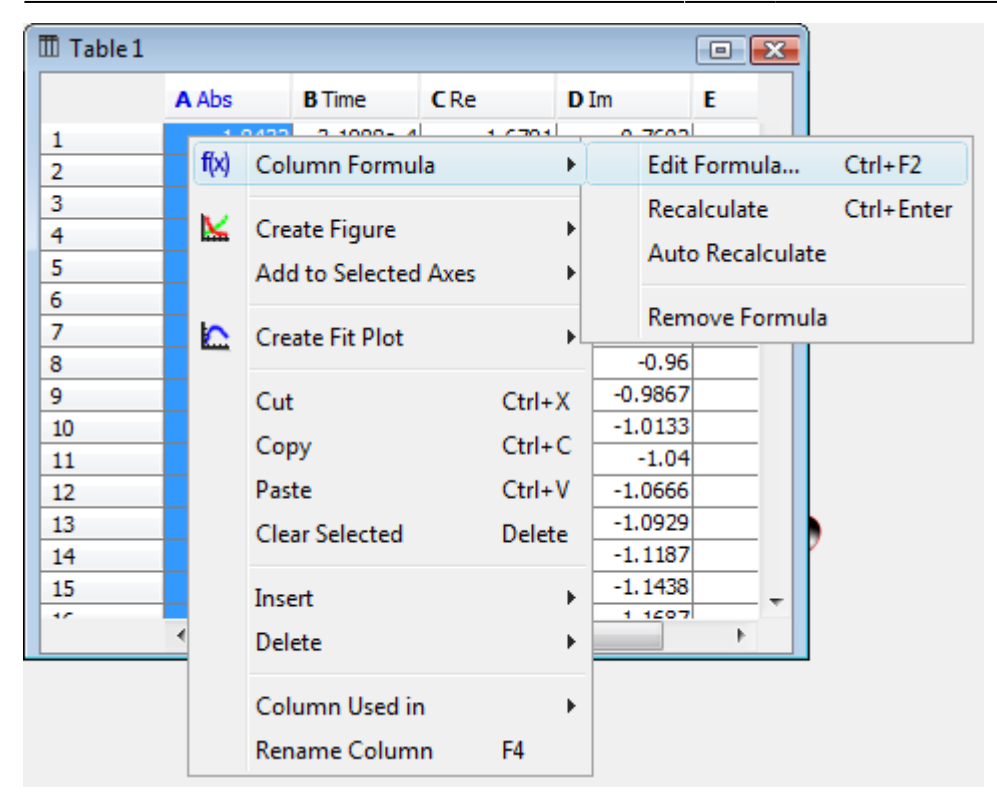

### <span id="page-4-0"></span>**What is "Not-a-Number returned at row #" Warning?**

Some mathematical functions can be defined only on a certain interval. For example, square root  $(sqrt(x))$  is not defined for negative numbers (all calculations in MagicPlot are made in real numbers, not complex). Hence if the argument of sqrt is negative, a [Not-a-Number \(NaN\)](http://magicplot.com/wiki/nan) is returned. If a NaN value occurs in some part of formula, the result of calculation will also be a NaN, and corresponding table cells will be empty.

The calculations are not terminated if NaN value occurs in some row(s).

In some cases you may want to check if a NaN values occurs in calculations. MagicPlot shows the warning "Not-a-Number returned at row #". This row number is the first row in which NaN value was returned. MagicPlot also highlights the function or operator which first produces NaN value.

### <span id="page-4-1"></span>**See Also**

[Formula syntax](http://magicplot.com/wiki/formula)

From: <http://magicplot.com/wiki/>- **MagicPlot Manual** Permanent link:

**[http://magicplot.com/wiki/set\\_column\\_formula?rev=1298644645](http://magicplot.com/wiki/set_column_formula?rev=1298644645)**

Last update: **Sun Nov 8 12:20:34 2015**

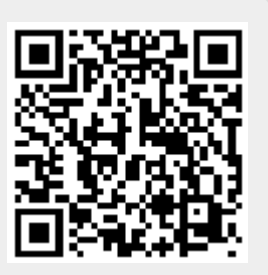